## WISCONSIN DEPARTMENT OF NATURAL RESOURCES ONLINE DONATION SYSTEM

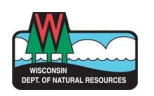

Review the list of available donation programs. Each Donation Type will include a brief description of what your donation will help support. For more information, select the Donation Type to be taken to that program's donation page. When you are ready, complete the steps below:

1. Click **Donate.**

# **Wisconsin Department Of Natural Resources**

### Donate to the Wisconsin DNR!

The minimum donation amount is \$3.00. The maximum donation amount across all donation types must be less than \$5,000.00. If you'd like to donate more than the maximum amount, please email **DNRARHelp@dnr.wi.gov** for assistance.

We are unable to accept donations from lobbyists. You will be required to certify that you are not a lobbyist before submitting your donation.

#### **Available Donation Types**

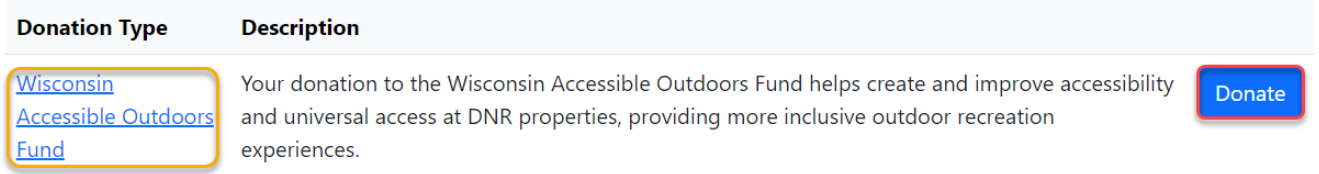

2. Enter the amount you wish to donate. Click **Add to Cart.**

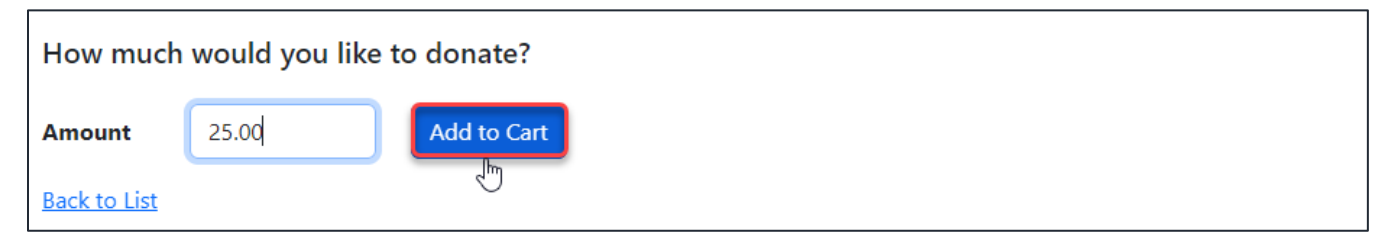

3. Review your cart items. If you wish to add another donation type to your cart, select **Add Another Donation**. When you are ready to complete your transaction, click **Proceed to Checkout.**

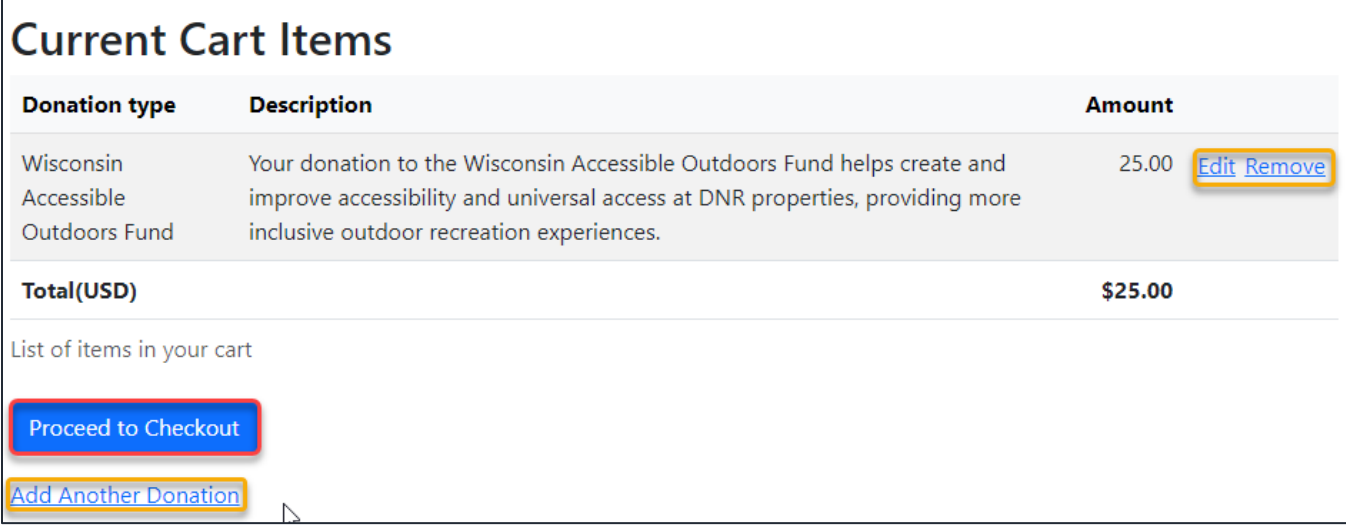

4. Enter the requested Donor Information and whether your donation is a gift or in memory of another person. You will be required to provide an email address, phone number, and to certify you are not a lobbyist. Then, click **Continue to Payment.**

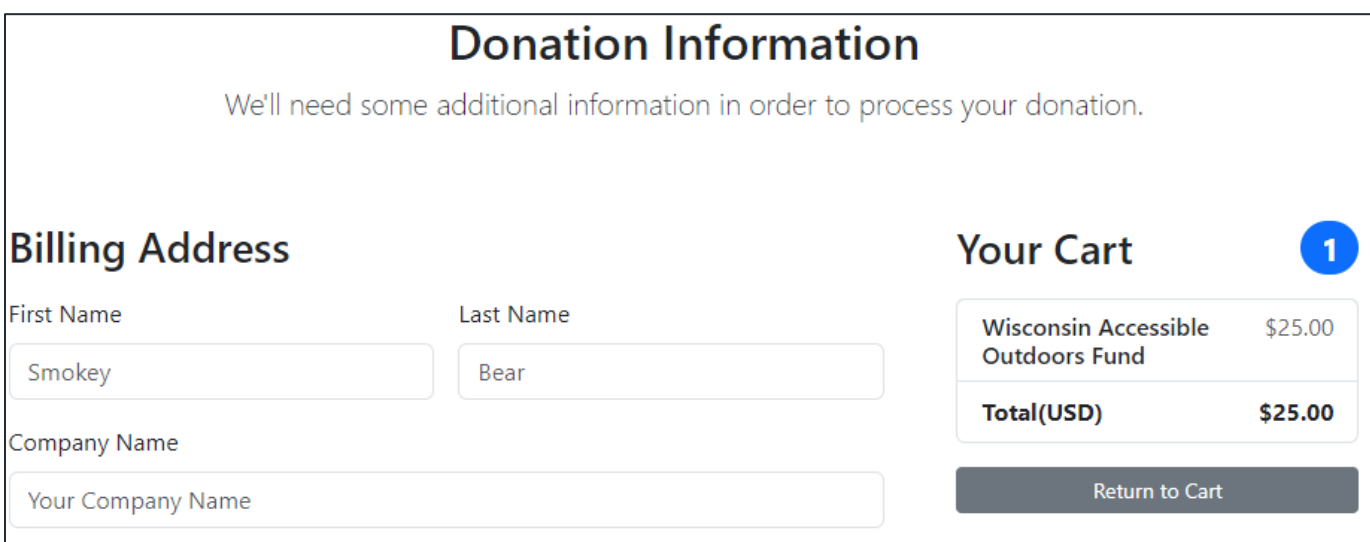

5. Upon **Continue with Payment**, a pop up will appear in which you enter payment information. Select "bank account" or "credit card", then enter the required fields. Click **Pay.** 

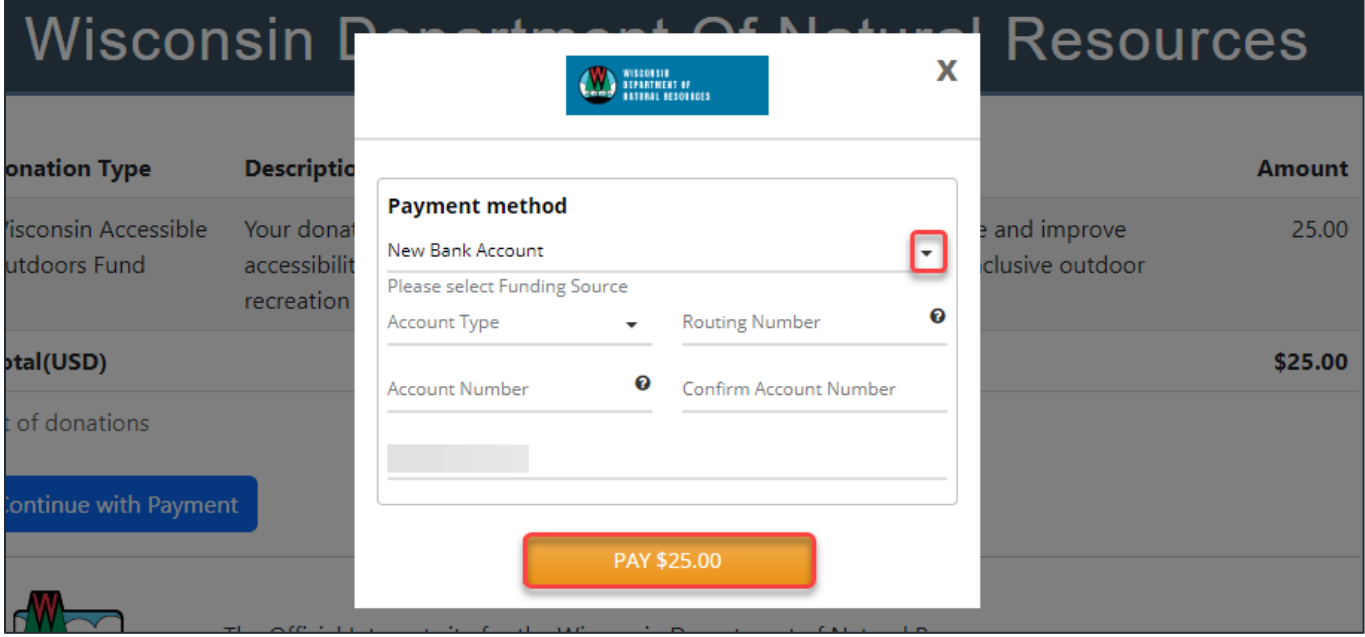

6. You will receive a confirmation number upon successful payment.

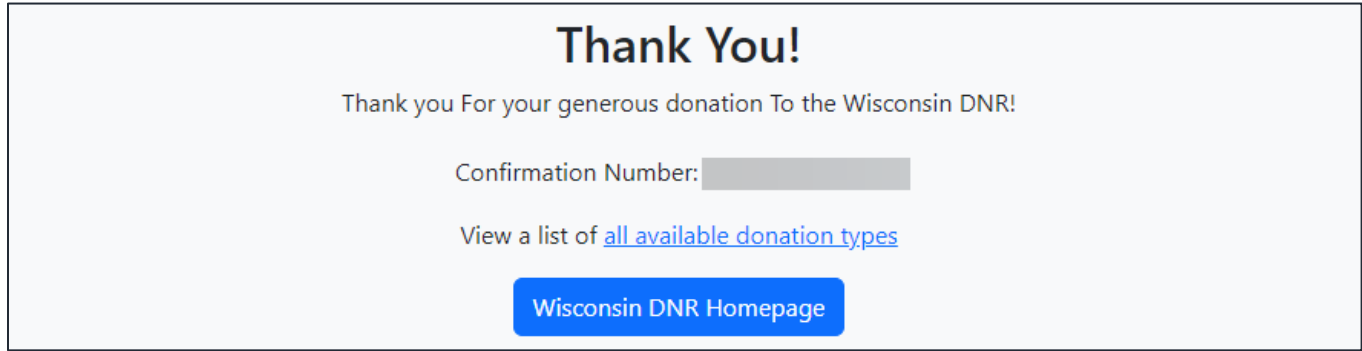

If you experience any issues with your donation, please contact **DNRARHelp@wisconsin.gov**.

#### THANK YOU FOR DONATING.